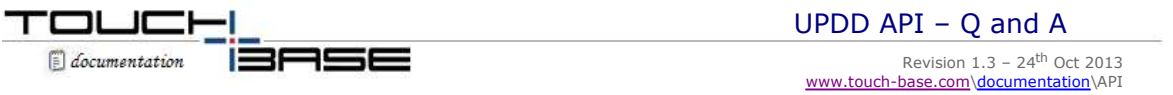

**Contact** 

This section answers API queries via the Question and Answer format.

**Q**. How can I use the API under Mac OS X with XCode and Objective-C? **A**. The way to combine C++ and Objective-C is to have the extension on your source file be ".mm" for Objective-C++. With that you can combine C++ and Objective-C code together and make calls to the UPDD API from within an Objective-C method.

**Q.** What is the simplest way to programmatically check if the touch controller is connected using your API DWORD iProduct=-1;

 TBApiGetIProduct(device,&iProduct);  $if(iProduct == -1)$  { // not connected } else { // connected

**Q**. I have a number of devices configured in UPDD. My application needs to determine which is the first enabled device. How do I do this in C++?

**A**. The following code will do just that:-

int aDeviceId; unsigned long lEnabled= 0;

```
for (int i=0;;i++)
{ 
       if ((aDeviceld = TBApiGetRelativeDevice(i)) != 0) { 
              if (TBApiGetSettingDWORD(aDeviceId,_T("Enabled"), &lEnabled)) 
                     if (lEnabled) break; 
 } 
        else 
        { 
              break; 
        } 
}
```
**Q.** I need my device to be disabled on startup. When my application runs, it needs to enable the device. How do I achieve this?

**A.** The device can be disabled on startup by setting the tbupdd.ini setting **InitialMousePortEnabled** in [UPDD] to zero. Your application should call TBApiMousePortInterfaceEnable to enable the device.

**Q.** How can I determine if the touch device is currently enabled?

```
A. In C++ 
// To determine if the first device is enabled 
DWORD bEnabled ; 
TBApiGetSettingDWORD(TBApiGetRelativeDevice(0),_T("Enabled"),&bEnabled);
```

```
// To enable the first device 
TBApiSetSettingDWORD(TBApiGetRelativeDevice(0),_T("Enabled"),1); 
TBApiApply();
```

```
// To disable the first device 
TBApiSetSettingDWORD(TBApiGetRelativeDevice(0),_T("Enabled"),0); 
TBApiApply();
```
**Q.** Does your API work with C# and if so, how

**A.** The following example demonstrates how to call a (C++) DLL from C Sharp, in this case a function (func\_dll) in a DLL called MinGW\_dll

```
using System.Runtime.InteropServices; 
using System;
```
class call\_dll {

```
 [StructLayout(LayoutKind.Sequential, Pack=1)]
```

```
 private struct STRUCT_DLL { 
 public Int32 count_int; 
 public IntPtr ints; 
   } 
   [DllImport("mingw_dll.dll")] 
   private static extern int func_dll( 
       int an_int, 
       [MarshalAs(UnmanagedType.LPArray)] byte[] string_filled_in_dll, 
       ref STRUCT_DLL s 
   ); 
   public static void Main() { 
     byte[] string_filled_in_dll = new byte[21]; 
     STRUCT_DLL struct_dll = new STRUCT_DLL(); 
    \frac{-1}{\text{struct\_dll.count\_int}} = 5;int[] \bar{a} = new \bar{a}nt[5];
    ia[0] = 2; ia[1] = 3; ia[2] = 5; ia[3] = 8; ia[4] = 13;GCHandle gch = GCHandle.Alloc(ia);
 struct_dll.ints = Marshal.UnsafeAddrOfPinnedArrayElement(ia, 0); 
     int ret=func_dll(5,string_filled_in_dll, ref struct_dll); 
     Console.WriteLine("Return Value: " + ret); 
     Console.WriteLine("String filled in DLL: " + System.Text.Encoding.ASCII.GetString(string_filled_in_dll)); 
   } 
} 
Good article is also available here: 
http://www.codeproject.com/KB/cs/C_DLL_with_Csharp.aspx
```
## **Contact**

For further information or technical assistance please email the technical support team at technical@touch-base.com.